# Catalyst 6500/6000交換器NetFlow設定和疑難排 解

## 目錄

[簡介](#page-0-0) [必要條件](#page-0-1) [需求](#page-0-2) [採用元件](#page-1-0) [慣例](#page-1-1) [背景資訊](#page-1-2) [設定](#page-1-3) [網路圖表](#page-2-0) [本機IOS中的配置](#page-2-1) [啟用NetFlow](#page-2-2) [配置NDE](#page-3-0) [可選配置](#page-4-0) [混合作業系統中的配置](#page-5-0) [啟用NetFlow](#page-6-0) [配置NDE](#page-6-1) [可選配置](#page-6-2) [驗證](#page-7-0) [疑難排解](#page-10-0) [MLS老化已禁用](#page-11-0) [NetFlow在單一方向上顯示流量](#page-11-1) [NetFlow不顯示交換或橋接流量](#page-11-2) [在IP流中看不到源IP地址和目的IP地址](#page-11-3) [支援VLAN上的橋接流量統計資訊](#page-12-0) [NetFlow中的BGP\\_NEXTHOP不正確](#page-12-1) [相關資訊](#page-12-2)

# <span id="page-0-0"></span>簡介

本檔案將提供範例,說明如何在執行原生IOS或混合作業系統的Catalyst 6500/6000交換器上設定 NetFlow。當Catalyst 6500/6000充當網路中的核心裝置時,可能需要監控流經該交換器的流量。

## <span id="page-0-2"></span><span id="page-0-1"></span>必要條件

本文件沒有特定需求。

#### <span id="page-1-0"></span>採用元件

本文中的資訊係根據以下軟體和硬體版本:

● 搭載Supervisor引擎32、MSFC2A和PFC3的Catalyst 6500

● 執行Cisco IOS的Catalyst 6500?軟體版本12.2(18)SXF4

註:路由交換處理器720(管理引擎720)也支援Netflow配置。就NetFlow而言,管理引擎720和路 由交換處理器720之間沒有區別。因此對於Supervisor引擎720和路由交換處理器720,兩者都應用 相同的配置。

本文中的資訊是根據特定實驗室環境內的裝置所建立。文中使用到的所有裝置皆從已清除(預設 )的組態來啟動。如果您的網路正在作用,請確保您已瞭解任何指令可能造成的影響。

#### <span id="page-1-1"></span>慣例

如需文件慣例的詳細資訊,請參閱[思科技術提示慣例。](/content/en/us/support/docs/dial-access/asynchronous-connections/17016-techtip-conventions.html)

## <span id="page-1-2"></span>背景資訊

NetFlow是一種Cisco IOS應用程式,提供流經路由器的資料包的統計資料。NetFlow從流經交換機 的流量中全域性收集統計資訊,並將統計資訊儲存在NetFlow表中。您可以使用命令列訪問 NetFlow表。您還可以將NetFlow統計資訊匯出到名為NetFlow收集器的報告伺服器。您需要在交換 機上配置NetFlow資料匯出(NDE),以便將NetFlow統計資訊匯出到NetFlow收集器。Netflow只會監 控CEF/快速交換的流量。要啟用快速交換,請對需要監控的介面輸入ip route-cache命令。

配置NetFlow之前應該瞭解以下幾點:

- 多層交換器功能卡(MSFC)上的NetFlow快取會擷取軟體中路由的流量的統計資料。
- 策略功能卡(PFC)上的NetFlow快取可捕獲硬體中路由的流的統計資訊。
- 流掩碼定義NetFlow快取表中快取條目的格式。PFC支援幾種型別的流掩碼,NetFlow僅對所有 統計資訊使用一種流掩碼。您可以根據需要配置流掩碼型別。這是PFC中可用的流掩碼清單 :source-only — 不太特定的流掩碼。PFC為每個源IP地址維護一個條目。來自給定源IP地址的 所有流都使用此條目。destination — 不太特定的流掩碼。PFC為每個目標IP地址維護一個條目 。所有流向給定目標IP地址的流都使用此條目。destination-source — 更具體流掩碼。PFC為每 個源和目標IP地址對維護一個條目。同一源IP地址和目標IP地址之間的所有流都使用此條目。 destination-source-interface — 更具體流掩碼。將來源VLAN簡易網路管理通訊協定 (SNMP)ifIndex新增到目的地 — 來源流量遮罩中的資訊。full — 更具體流掩碼。PFC為每個 IP流建立和維護一個單獨的快取條目。完整條目包括源IP地址、目標IP地址、協定和協定介面 。full-interface — 最具體的流掩碼。將源VLAN SNMP ifIndex新增到全流掩碼中的資訊。 • PFC上的NDE支援PFC上捕獲的統計資訊的NDE版本5和7。

注意:在使用Cisco IOS軟體版本12.2(18)SXE和更新版本的PFC3B或PFC3BXL模式下,可以設定 NDE以收集路由和橋接流量的統計資訊。在PFC3A模式或低於Cisco IOS軟體版本12.2(18)SXE的版 本中,NDE只收集路由流量的統計資訊。

<span id="page-1-3"></span>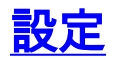

本節中的配置示例顯示如何在交換機上配置NetFlow,以及如何配置NDE以將NetFlow快取匯出到 NetFlow收集器。本文還討論了可以用來調整NetFlow以適應網路的可選引數。在以下範例中 ,Catalyst 6500交換器具有兩個VLAN(10和20),分別位於網路內部。介面fa3/1連線到網路外部 。

本節提供用於設定本文件中所述功能的資訊。

注意:Netflow的配置既不會中斷流量,也不會禁用配置的介面。

## <span id="page-2-0"></span>網路圖表

本檔案會使用以下網路設定:

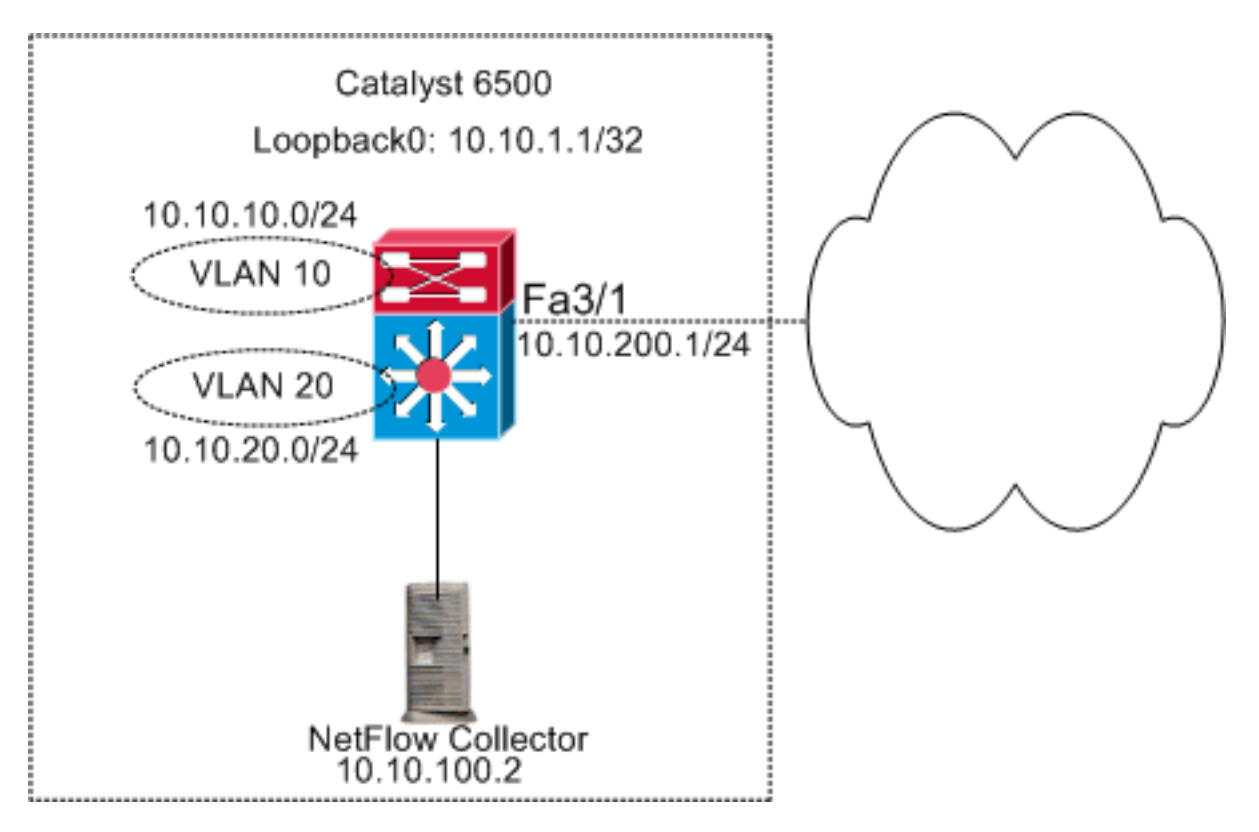

## <span id="page-2-1"></span>本機IOS中的配置

本檔案會使用以下設定:

- [啟用NetFlow](#page-2-2)
- [配置NDE](#page-3-0)
- [可選配置](#page-4-0)

## <span id="page-2-2"></span>啟用NetFlow

在網路中配置NetFlow的第一步是在MSFC和PFC中啟用NetFlow。此示例顯示有關如何啟用 NetFlow的逐步過程:

- 1. 在PFC上啟用Netflow。
- 2. 在PFC上配置流掩碼。
- 3. 在MSFC上啟用NetFlow。

4. 為PFC上的第2層交換流量啟用NetFlow。

```
交換器
Switch(config)#interface Vlan10
 Switch(config-if)#ip address 10.10.10.1 255.255.255.0
 Switch(config-if)#exit
Switch(config)#interface Vlan20
 Switch(config-if)#ip address 10.10.20.1 255.255.255.0
 Switch(config-if)#exit
Switch(config)#interface loopback 0
 Switch(config-if)#ip address 10.10.1.1 255.255.255.255
 Switch(config-if)#exit
Switch(config)#interface fastEthernet 3/1
 Switch(config-if)#no switchport
 Switch(config-if)#ip address 10.10.200.1 255.255.255.0
 Switch(config-if)#exit
!--- This configuration shows that !--- the VLANs are
configured with IP addresses. ! Switch(config)#mls
netflow
!--- Enables NetFlow on the PFC. ! Switch(config)#mls
flow ip full
!--- Configures flow mask on the PFC. !--- In this
example, flow mask is configured as full. !
Switch(config)#interface Vlan10
Switch(config-if)#ip route-cache flow
Switch(config-if)#exit
Switch(config)#interface Vlan20
Switch(config-if)#ip route-cache flow
Switch(config-if)#exit
Switch(config)#interface fastEthernet 3/1
Switch(config-if)#ip route-cache flow
Switch(config-if)#exit
!--- Enables NetFlow on the MSFC. Switch(config)#ip flow
ingress layer2-switched vlan 10,20
!--- Enables NetFlow for Layer 2-switched traffic on the
PFC. !--- It also enables the NDE for Layer 2-switched
traffic on the PFC.
```
## <span id="page-3-0"></span>配置NDE

NetFlow在NetFlow快取表中維護活動的NetFlow。您可以發出show mls netflow ip命令來檢視交換 器中的作用中NetFlow快取。NetFlow快取過期後,您將無法再看到使用命令列的NetFlow流量。可 以將過期的NetFlow快取匯出到NetFlow資料收集器。如果使用NetFlow資料收集器儲存歷史 NetFlow流量,則需要在Catalyst 6500交換機上配置NDE。有許多NetFlow收集器可用。其中包括 Cisco NetFlow Collector和Cisco CS-Mars。NDE sender版本不必與ip-flow匯出版本相同,因為 NDE sender關於第2層流量,而ip route-cache flow關於第3層流量。您可以檢[視Cisco IOS](//www.cisco.com/en/US/prod/collateral/iosswrel/ps6537/ps6555/ps6601/prod_white_paper0900aecd80406232.html) <u>NetFlow簡介 — 技術概述</u>表2中的NetFlow收集器清單。本節介紹Catalyst 6500交換機上的NDE配 置。

1. 在PFC上配置NDE。

#### 2. 在MSFC上配置NDE。

#### 3. 為PFC上的第2層交換流量啟用NDE。

#### 交換器

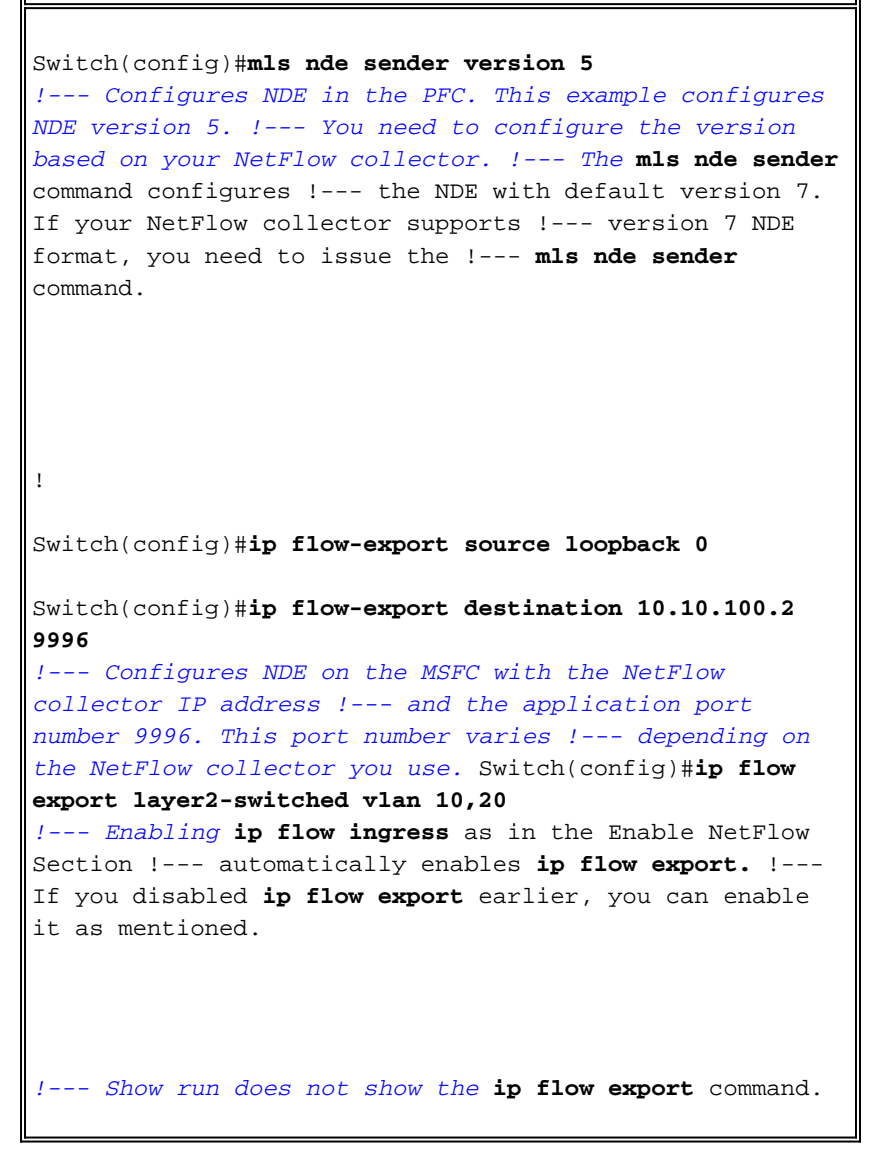

#### <span id="page-4-0"></span>可選配置

NetFlow中可用的可選配置很少。這取決於您的網路設計、在網路上流動的流量以及您對NetFlow資 料的要求。以下是可選配置的簡要說明:

• 多層交換(MLS)老化 — 如果NetFlow流量處於活動狀態,則NetFlow快取不會過期。如果未過期 ,則NetFlow快取不會匯出到NetFlow資料收集器。為確保定期報告連續活動的流,連續活動的 流的條目將在使用mls aging long命令配置的間隔結束時過期(預設值為32分鐘)。 此輸出顯 示預設mls快取老化時間間隔:

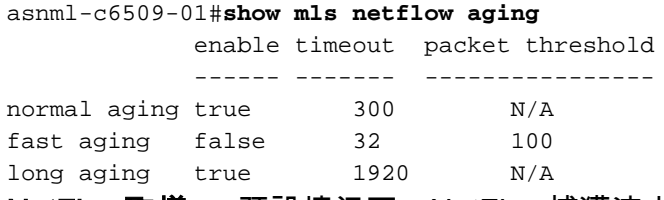

- **NetFlow取樣** 預設情況下,NetFlow捕獲流中的所有資料包。使用NetFlow取樣時,可以捕獲 資料包的子集。NetFlow取樣可以基於時間或基於資料包啟用。
- $\bullet$  NetFlow聚合 聚合快取是交換機中的附加NetFlow快取表,具有NetFlow流量的聚合流統計資

訊。Catalyst 6500具有不同的方案,例如來源首碼、目的地首碼和適用於NetFlow彙總的通訊 協定連線埠。您可以在交換機中配置多個方案,可以使用NDE將統計資訊匯出到NetFlow收集 器。NetFlow聚合快取可減少交換機和NetFlow收集器之間的頻寬。

• **NDE流過濾器** — 可以配置NDE流過濾器以僅匯出感興趣的NetFlow快取。配置過濾器後,僅匯 出符合指定過濾器條件的過期和清除的流。可以根據源地址、目標地址、源埠和目標埠過濾 NetFlow快取條目。

• NetFlow快取條目 — 可以增加或減少NetFlow快取中的NetFlow條目數。

本節介紹選用組態。此配置因您的要求而異。

- 配置MLS時效
- 配置NetFlow取樣
- 配置NetFlow聚合
- 配置NDE流過濾器
- 配置NetFlow快取條目

#### 交換器 Switch(config)#**mls aging long 300** *!--- Configures the switch to delete the active NetFlow !--- cache entries after 5 minutes. The default value is 32 minutes.* ! Switch(config)#**mls aging normal 120** *!--- Configures the switch to delete the inactive NetFlow !--- cache entries after 2 minutes. The default value is 5 minutes.* ! Switch(config)#**mls sampling timebased 64** *!--- 1 out of 64 packets is sampled for the NetFlow cache. By default, !--- sampling is disabled and every packet is captured into the NetFlow cache.* ! Switch(config)#**ip flow-aggregation cache protocol-port** Switch(config-flow-cache)#**cache entries 1024** Switch(config-flow-cache)#**cache timeout active 30** Switch(config-flow-cache)#**cache timeout inactive 300** Switch(config-flow-cache)#**export destination 10.10.100.2 9996** Switch(config-flow-cache)#**enabled** Switch(config-flow-cache)#**exit** *!--- Configures protocol and port aggregation scheme.* ! Switch(config)#**mls nde flow exclude protocol tcp destport 23** *!--- Configures the NDE not to export the traffic with destination port tcp 23.* ! Switch(config)#**ip flow-cache entries 128000** *!--- The change in number of entries take effect after either the next reboot or !--- when netflow is turned off on all interfaces.*

## <span id="page-5-0"></span>混合作業系統中的配置

本節顯示執行混合作業系統的Catalyst 6500交換器的組態範例。此組態使用的圖與IOS一節中的圖 相同。本檔案會使用以下設定:

- [啟用NetFlow](#page-6-0)
- [配置NDE](#page-6-1)

● [可選配置](#page-6-2)

## <span id="page-6-0"></span>啟用NetFlow

假定已在Supervisor模組中建立VLAN,並在MSFC中分配VLAN介面IP。在Supervisor模組和 MSFC中都啟用了NetFlow。Netflow只能在第3層介面上啟用。

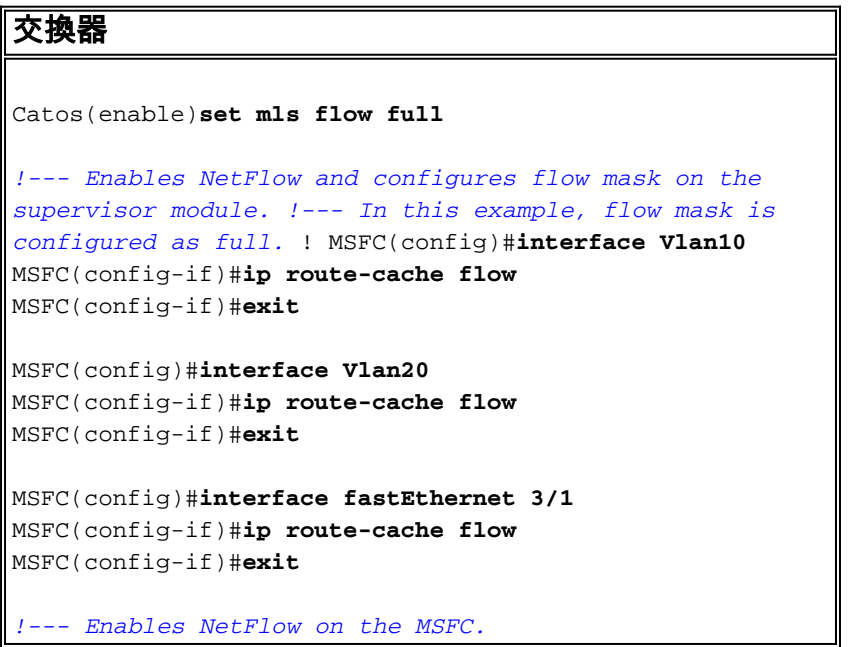

### <span id="page-6-1"></span>配置NDE

本節顯示Supervisor模組和MSFC上的NDE組態。在本範例中,使用VLAN 1而不是loopback 0。

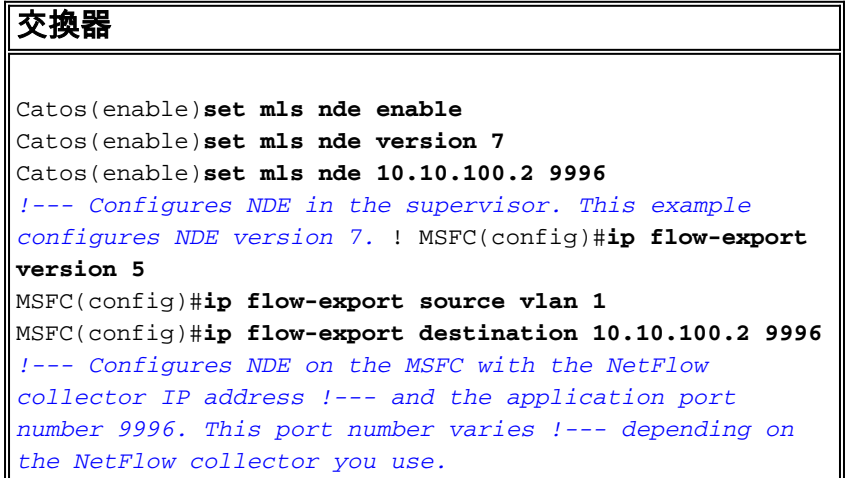

### <span id="page-6-2"></span>可選配置

此示例顯示Supervisor模組中的NetFlow老化時間配置。

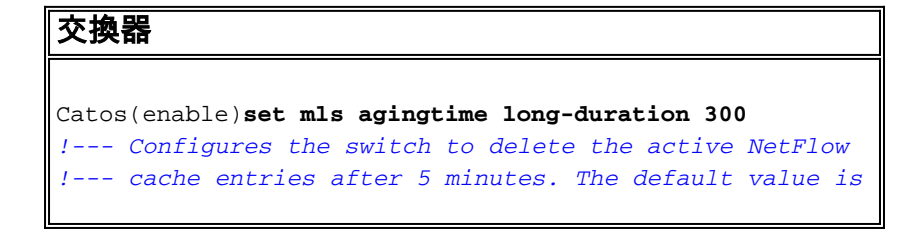

*32 minutes.* ! Switch(config)#**set mls agingtime 120** *!--- Configures the switch to delete the inactive NetFlow !--- cache entries after 2 minutes. The default value is 5 minutes.*

## <span id="page-7-0"></span>驗證

本節介紹如何驗證NetFlow快取表和NDE。此外,還提供了一個NetFlow收集器輸出示例。

[輸出直譯器工具](https://www.cisco.com/cgi-bin/Support/OutputInterpreter/home.pl)(僅供[已註冊客](//tools.cisco.com/RPF/register/register.do)戶使用)(OIT)支援某些show命令。使用OIT檢視show命令輸出的分析 。

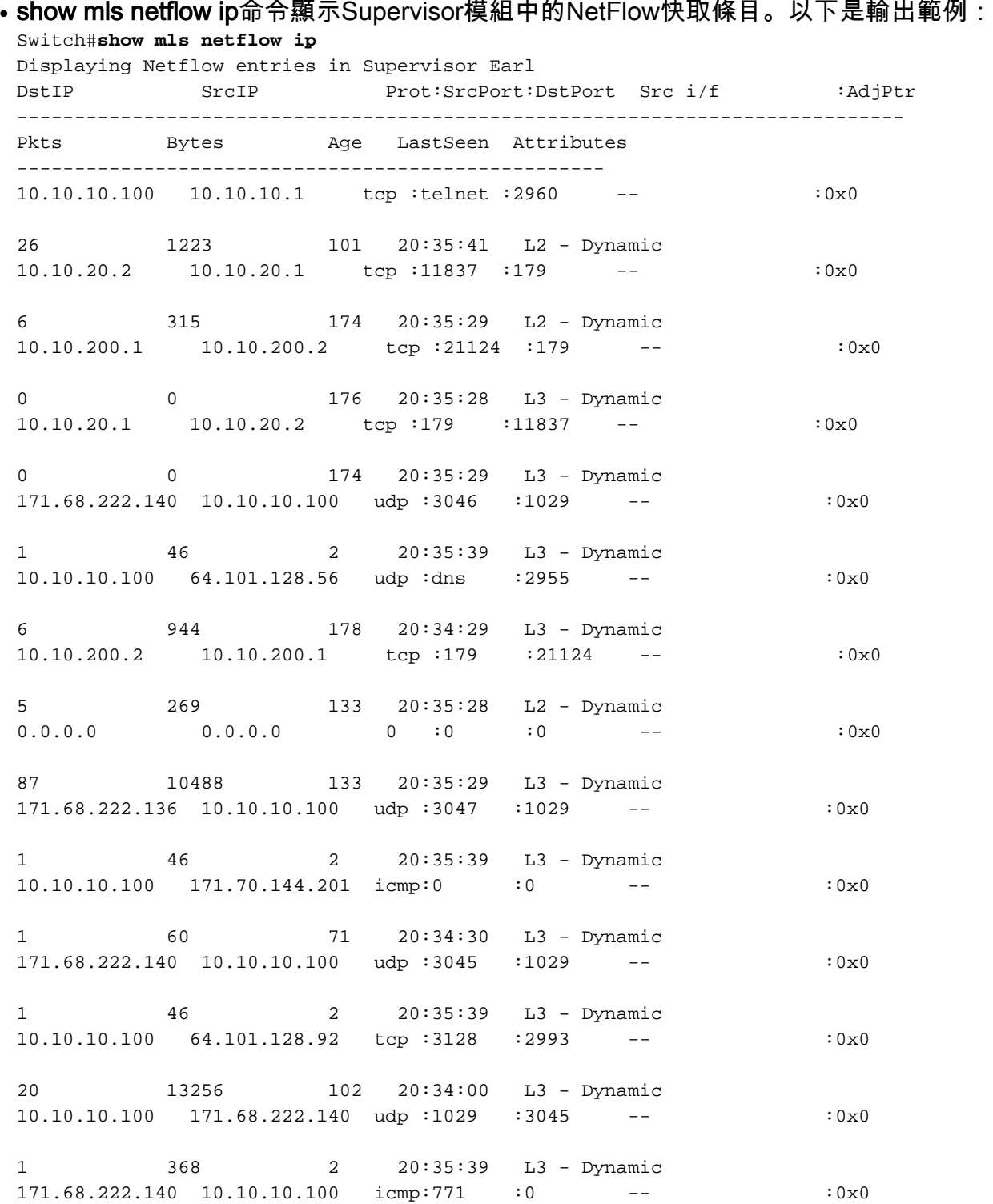

1 176 2 20:35:39 L3 - Dynamic  $10.10.10.100$   $10.16.151.97$  udp  $:1029$   $:3048$  --  $:0x0$ 1 366 2 20:35:39 L3 - Dynamic  $10.16.151.97$   $10.10.10.100$  udp :3045 :1029 --  $\cdot$  :0x0 1 46 2 20:35:39 L3 - Dynamic 171.68.222.136 10.10.10.100 udp :3049 :1029 -- :0x0 2 152 2 20:35:39 L3 - Dynamic 171.68.222.136 10.10.10.100 udp :3045 :1029 -- :0x0 1 46 2 20:35:39 L3 - Dynamic 64.101.128.56 10.10.10.100 udp :2955 :dns --  $\cdot$  :0x0 6 389 178 20:34:29 L3 - Dynamic  $10.10.10.100$   $171.68.222.136$  udp :1029 :3045 --  $\cdot0 \times 0$ 1 366 2 20:35:39 L3 - Dynamic 171.68.222.136 10.10.10.100 udp :3050 :1029 -- :0x0 1 46 2 20:35:39 L3 - Dynamic 10.16.151.97 10.10.10.100 udp :3048 :1029 -- :0x0 1 46 2 20:35:39 L3 - Dynamic  $10.10.10.100$  64.101.128.92 tcp :3128 :2991 -- :0x0 15 4889 106 20:34:00 L3 - Dynamic  $10.10.10.100$   $10.16.151.97$  udp :1029 :3045 --  $\cdot 0 \times 0$ 1 366 2 20:35:39 L3 - Dynamic  $171.68.222.140 \quad 10.10.10.100 \quad \text{udp} \; :3051 \quad 1029 \quad -- \quad 10x0$ 1 46 2 20:35:39 L3 - Dynamic 10.16.151.97 10.10.10.100 icmp:771 :0 -- :0x0 1 176 2 20:35:39 L3 - Dynamic  $10.10.10.100$   $64.101.128.92$  tcp :3128 :2992 -- :0x0 16 7019 106 20:34:00 L3 - Dynamic  $10.10.10.100$   $171.68.222.136$  udp  $:1029$   $:3047$  --  $:0x0$ 1 366 2 20:35:39 L3 - Dynamic  $10.16.151.97$   $10.10.10.100$  udp :3052 :1029 --  $\cdot$  :0x0 1 46 2 20:35:39 L3 - Dynamic  $10.10.10.100$   $171.68.222.140$  udp  $:1029$   $:3046$  --  $:0x0$ 1 368 2 20:35:39 L3 - Dynamic 10.10.10.1 10.10.10.100 tcp :2960 :telnet -- :0x0 0 0 101 20:35:41 L3 - Dynamic  $10.10.10.100$   $171.68.222.136$  udp :1029 :3049 -- :0x0 2 961 2 20:35:39 L3 - Dynamic  $171.68.222.136$  10.10.10.100 udp :3053 :1029 -- :0x0 2 152 2 20:35:40 L3 - Dynamic  $10.10.10.100$   $171.68.222.136$  udp :1029 :3050 -- :0x0 1 366 2 20:35:39 L3 - Dynamic  $10.10.10.100$   $171.68.222.136$  udp :1029 :3053 --  $\cdot$  :0x0 2 961 1 20:35:40 L3 - Dynamic

 $10.10.10.100$   $171.68.222.140$  udp :1029 :3051 --  $\cdot0 \times 0$ 1 368 2 20:35:39 L3 - Dynamic  $10.10.10.100$   $10.16.151.97$  udp :1029 :3052 --  $\cdot0 \times 0$ 1 366 2 20:35:39 L3 - Dynamic  $172.22.1.110$   $10.10.200.1$  udp  $:52039$   $:9996$  --  $:0 \times 0$ 9 876 209 20:35:12 L2 - Dynamic 10.175.52.255 10.10.10.100 udp :137 :137 -- :0x0 3 234 72 20:34:31 L2 - Dynamic 171.70.144.201 10.10.10.100 icmp:8 :0 -- :0x0

1 60 72 20:34:29 L3 - Dynamic

在生產環境中,這種產出是巨大的。show mls netflow ip命令有幾個選項,可用於僅列出感興趣 的流量。此輸出顯示選項清單:

Switch#**show mls netflow ip ?**

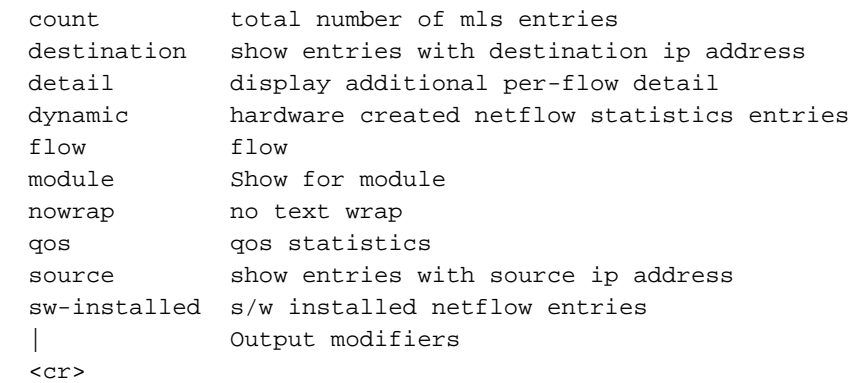

show mls nde命令顯示NetFlow匯出資訊。此資訊顯示它匯出的NetFlow收集器及其匯出的資料 ● 包數。以下是輸出範例:

```
Switch#show mls nde
 Netflow Data Export enabled
 Exporting flows to 10.10.100.2 (9996)
 Exporting flows from 10.10.1.1 (52039)
 Version: 5
 Layer2 flow creation is enabled on vlan 10,20
 Layer2 flow export is enabled on vlan 10,20
 Include Filter not configured
 Exclude Filter not configured
 Total Netflow Data Export Packets are:
    337 packets, 0 no packets, 3304 records
 Total Netflow Data Export Send Errors:
IPWRITE_NO_FIB = 0
IPWRITE_ADJ_FAILED = 0
IPWRITE_PROCESS = 0
IPWRITE_ENQUEUE_FAILED = 0
IPWRITE_IPC_FAILED = 0
IPWRITE_OUTPUT_FAILED = 0
IPWRITE_MTU_FAILED = 0
IPWRITE_ENCAPFIX_FAILED = 0
 Netflow Aggregation Disabled
發出clear mls nde flow counters命令以清除NDE統計資訊。
```
• 此圖顯示NetFlow收集器的輸出示例

```
:
```
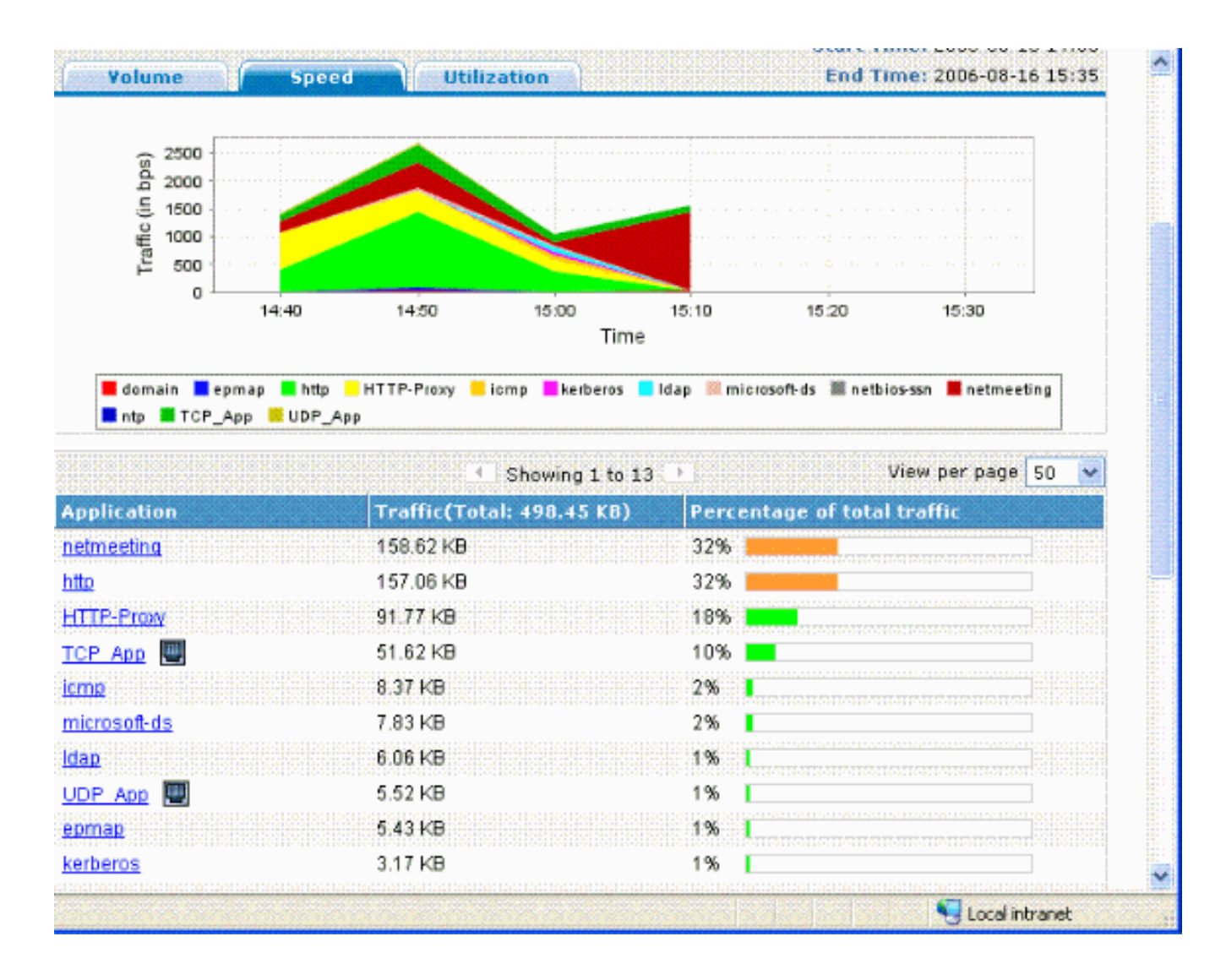

## <span id="page-10-0"></span>疑難排解

本節提供的資訊可用於對組態進行疑難排解。

為確保您的組態正常運作,您需要瞭解以下幾點:

- 必須在MSFC第3層介面上啟用NetFlow,才能在PFC上支援NDE,在MSFC上支援NDE。必須 根據<mark>啟用NetFlow</mark>部分配置交換機。如果您不需要啟用第2層橋接流量,請使用**no ip flow** ingress layer2-switched命令撤消ip flow ingress layer2-switched命令。
- 如果您已設定full和interface-full流量遮罩,則無法在啟用網路位址轉譯(NAT)的介面上啟用 NetFlow。這表示如果介面已使用ip nat inside指令或ip nat outside指令進行設定,且已設定 full和interface-full流量遮罩,則無法在該介面上啟用NetFlow。您會看到以下錯誤消息: %FM\_EARL7-4-FEAT\_FLOWMASK\_REQ\_CONFLICT: Feature NDE requested flowmask Int f Full Flow Least conflicts with other features on interface Vlan52, flowmask re quest Unsuccessful for the feature
- 在硬體中,策略功能卡3(PFC3)和策略功能卡2(PFC2)不使用NetFlow表進行第3層交換。
- NetFlow聚合使用NDE版本8。您需要確保NetFlow收集器支援版本8格式。**附註: 目前Cisco** Catalyst 6500 Supervisor 720系列上的NetFlow只是一個輸入介面功能。Cisco IOS軟體版本 12.2(33)SXH和更新版本支援每個介面NDE,從而支援每個介面的PFC NetFlow資料收集。使 用低於Cisco IOS軟體版本12.2(33)SXH的Cisco IOS軟體版本時,只能全域性啟用和停用 PFC上的NetFlow。
- 必須在本地路由器上啟用Netflow才能執行第2層分析。

### <span id="page-11-0"></span>MLS老化已禁用

在使用本地IOS運行的Cisco Catalyst 6500交換機中,當您啟用伺服器負載平衡(SLB)時,MLS長時 間老化無法使NetFlow快取條目老化。 此問題已記錄在Cisco錯誤ID [CSCea83612\(](https://tools.cisco.com/bugsearch/bug/CSCea83612)僅限[註冊客](//tools.cisco.com/RPF/register/register.do)戶)。 升級至不受此錯誤影響的最新Cisco IOS。

### <span id="page-11-1"></span>NetFlow在單一方向上顯示流量

啟用NetFlow後,**show mls netflow ip**命令只會顯示單一方向的流量。預設情況下,NetFlow僅快取 輸入流量。在入站和出站介面上發出ip route-cache flow命令,以便同時快取入站和出站流量。

#### <span id="page-11-2"></span>NetFlow不顯示交換或橋接流量

預設情況下,NetFlow不顯示通過同一個VLAN的流量的統計資訊,但只顯示從一個VLAN傳入另一 個的流量的統計資訊。例如,VLAN介面,當這些介面單獨配置ip route-cache flow命令時。

注意:要檢視通過同一VLAN的流量的統計資訊,請禁用軟體交換netflow,即不要在第3層介面上配 置ip route-cache flow。

若要啟用為特定VLAN建立交換、橋接和第2層IP流,請發出ip flow laver2-switched命令。

若要在第2層啟用交換、橋接和IP流量的收集,請發出ip flow ingress layer2-switched vlan {num / vlanlist} 命令。若要在第2層啟用交換、橋接和IP流的匯出,請發出ip flow export layer2-switched vlan {num | vlanlist} 命令。

僅PFC3B和PFC3BXL模式下的Supervisor Engine 720上以及具有PFC2的Supervisor Engine 2上支 援此命令。

在搭載Supervisor Engine 720的Catalyst 6500系列交換器上使用此命令之前,必須確保對應的 VLAN介面可用且具有有效的IP位址。此指南不適用於配置有Supervisor Engine 2的Catalyst 6500系列交換機。當Supervisor 720引擎將NetFlow資訊匯出到收集器以供分析時,tcp標誌設定為 ZERO。這是因為使用EARL7 ASIC的Supervisor 720存在硬體限制。EARL8 ASIC中整合了對TCP標 誌的支援。

#### <span id="page-11-3"></span>在IP流中看不到源IP地址和目的IP地址

以下是IP Flow不顯示源IP地址和目的IP地址的原因。

- ACL會封鎖封包。
- 資料包正在進行進程交換。
- 多點傳送流量
- 發往路由器的資料包
- 通道(IPIP、GRE、IPSEC、L2TP)和WCCP
- 到null0的靜態路由
- 由於CAR而丟棄流量時, Dstlf為NULL。

為了避免此問題,請使用ip flow ingress infer-fields命令以啟用具有推斷輸入/輸出介面和來源/目的 地資訊的Netflow。

如果需要檢查子介面上的流,則有兩個選項:

- 1. 在主介面中配置ip route-cache flow。這將從所有子介面傳送流。
- 2. 在子介面上配置ip flow ingress,在這種情況下,主介面沒有任何netflow配置,它從啟用ip flow ingress 命令的每個子介面傳送流。

### <span id="page-12-0"></span>支援VLAN上的橋接流量統計資訊

Supervisor Engine 1或1A/PFC、Supervisor Engine 2/PFC2上支援此功能,且無需使用 MSFC/MSFC2。Supervisor 720/PFC3BXL上支援此功能,而Cisco Catalyst OS 8.5(1)或更新版本 提供有限的功能。

使用[set mls bridged-flow-statistics](//www.cisco.com/en/US/docs/switches/lan/catalyst6500/catos/8.x/command/reference/set_m_pi.html#wp1043250) 命令為指定VLAN啟用或禁用橋接流統計資訊。您可以輸入一個 或多個VLAN。您可以根據VLAN啟用NetFlow表條目建立。但是,由於橋接流統計資訊和每個 VLAN條目的建立使用相同的機制來收集統計資訊,因此VLAN條目可能會重疊。

### <span id="page-12-1"></span>NetFlow中的BGP\_NEXTHOP不正確

如果將NetFlow BGP下一跳配置為支援記帳和分析,則BGP下一跳不同於正常的下一跳。

當通過多個IGP鏈路遞迴地負載共用到該BGP下一跳的路由時,NetFlow快取不會捕獲BGP下一跳 。相反,NetFlow快取會從隨機選擇的BGP路由遞迴到的負載共用路由中捕獲有效的簡單下一跳。 因此,當您有遞迴負載共用連結時,不支援NetFlow BGP下一躍點。

## <span id="page-12-2"></span>相關資訊

- [配置NetFlow和NDE Catalyst 6500系列Cisco IOS軟體配置指南,12.2SX](//www.cisco.com/en/US/docs/switches/lan/catalyst6500/ios/12.2SXF/native/configuration/guide/nde.html?referring_site=bodynav)
- [交換器產品支援](//www.cisco.com/cisco/web/psa/default.html?mode=prod&level0=268438038&referring_site=bodynav)
- [LAN 交換技術支援](//www.cisco.com/cisco/web/psa/default.html?mode=tech&level0=268435696&referring_site=bodynav)
- [技術支援與文件 Cisco Systems](//www.cisco.com/cisco/web/support/index.html?referring_site=bodynav)